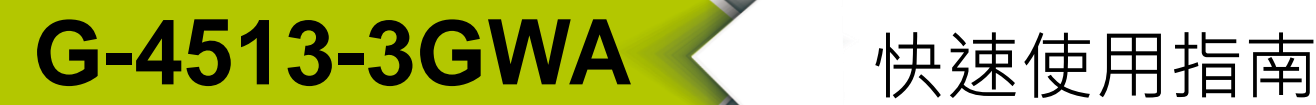

2017 9 月, Version 1.1

**歡迎使用····················································**

感謝購買 G-4513-3GWA 模組–3G WCDMA 太陽能充電的省電型 PAC。本快 速使用手冊將提供使用 G-4513-3GWA 模組的相關資訊。詳細安裝與使用 G-4513-3GWA 模組的資訊,請查閱使用手冊。

**內含物·······················································**

除了本『快速安裝指南』外,此產品內容還包括以下配件:

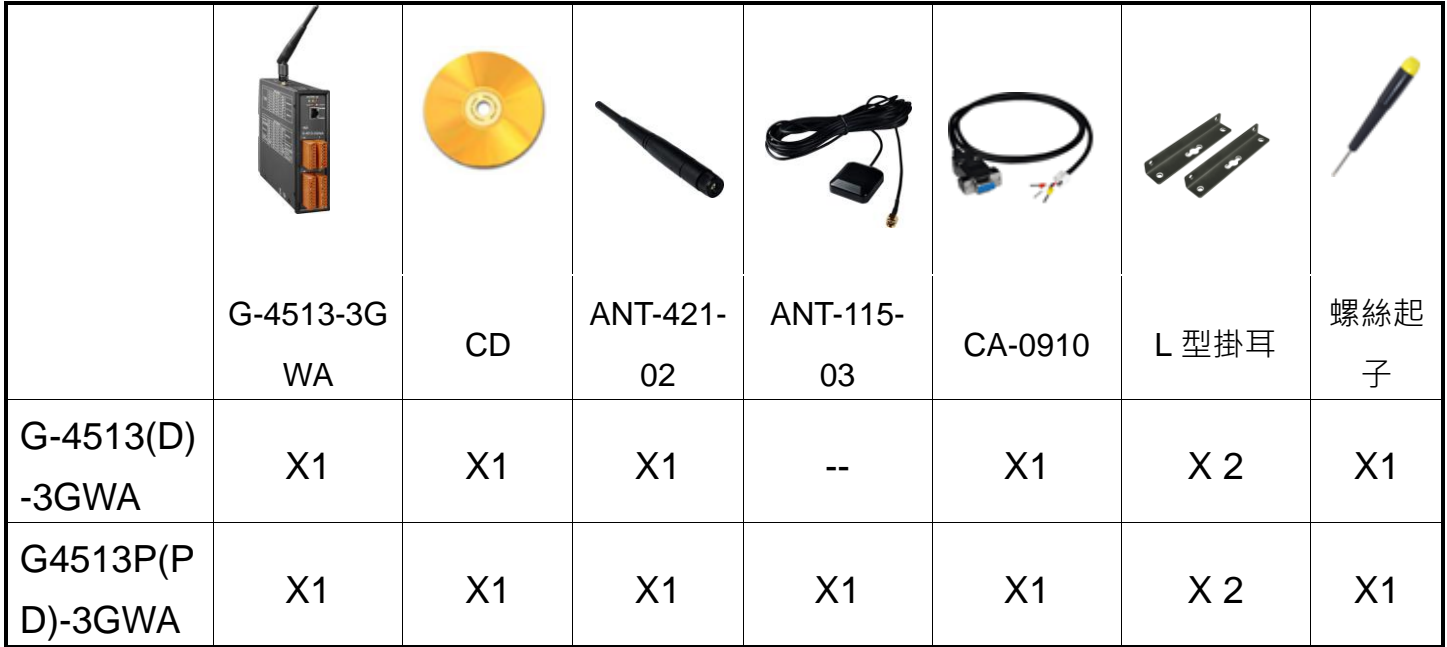

# 技術支援 .....

- G-4513-3GWA 使用手冊 <http://ftp.icpdas.com/pub/cd/usbcd/napdos/g-4513-3gwa/manual/>
- G-4513-3GWA 網址 [http://m2m.icpdas.com/g-4513-3gwa\\_TC.html](http://m2m.icpdas.com/g-4513-3gwa_TC.html)
- MiniOS7 工具軟體 [http://ftp.icpdas.com/pub/cd/8000cd/napdos/minios7/utility/minios7\\_utility/](http://ftp.icpdas.com/pub/cd/8000cd/napdos/minios7/utility/minios7_utility/)

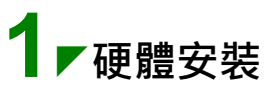

**腳位定義**

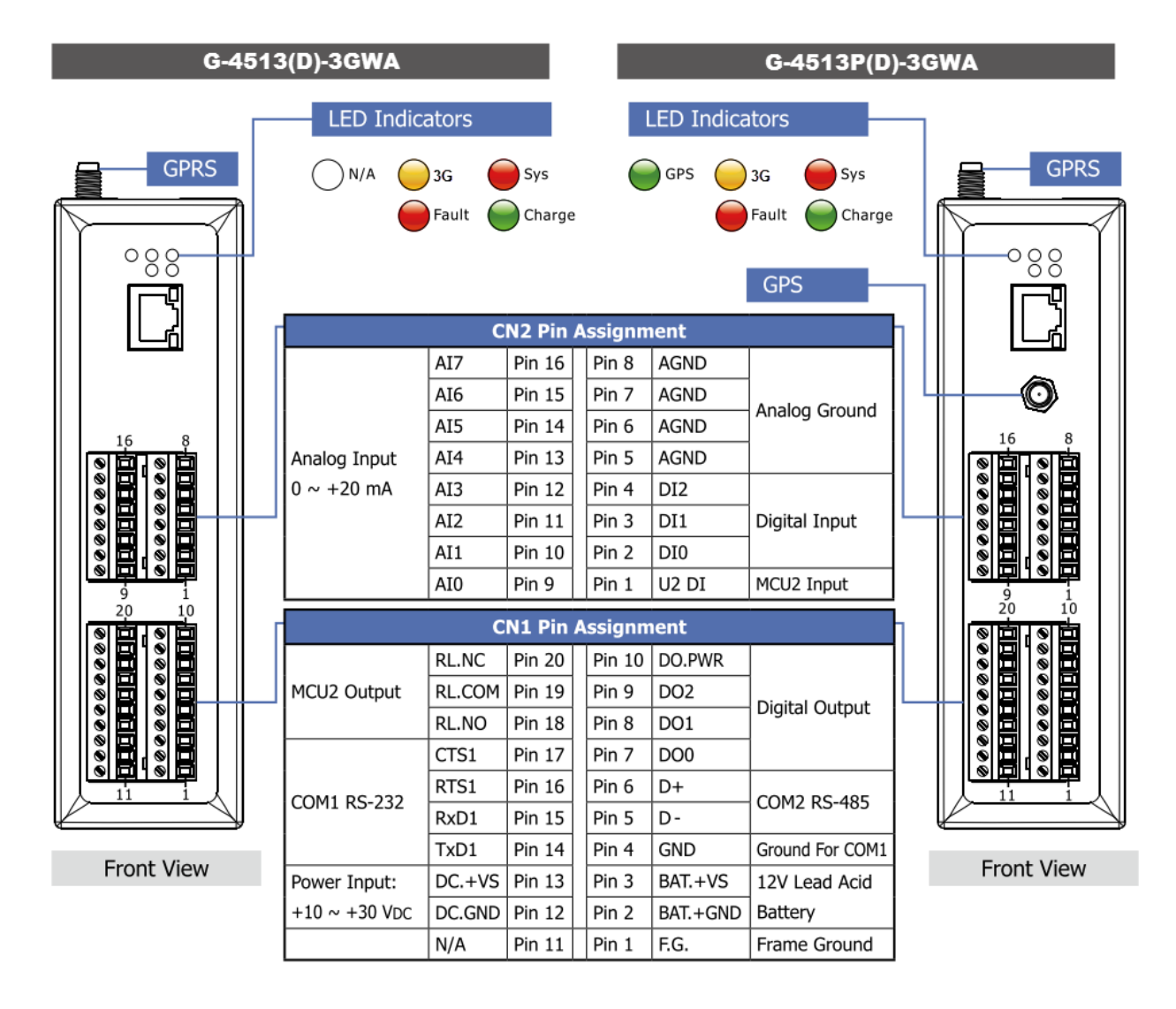

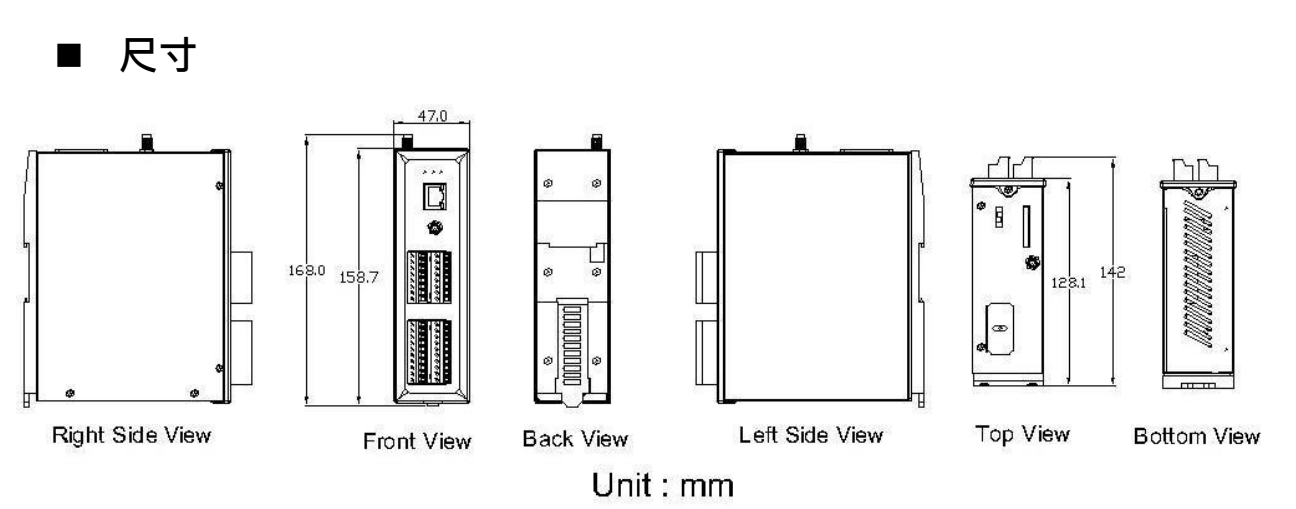

■ 安裝方式

- **A. 安裝 2G/3G 天線**
- **B. 插入正常的 SIM 卡 (使用前,請於手機中測試功能正常)**
- **C. 連接 DC.+VS 和 DC.GND 到電源供應器或太陽能板**
- **D. 連接 BAT.+VS 和 BAT.GND 到 12V 鉛酸電池**

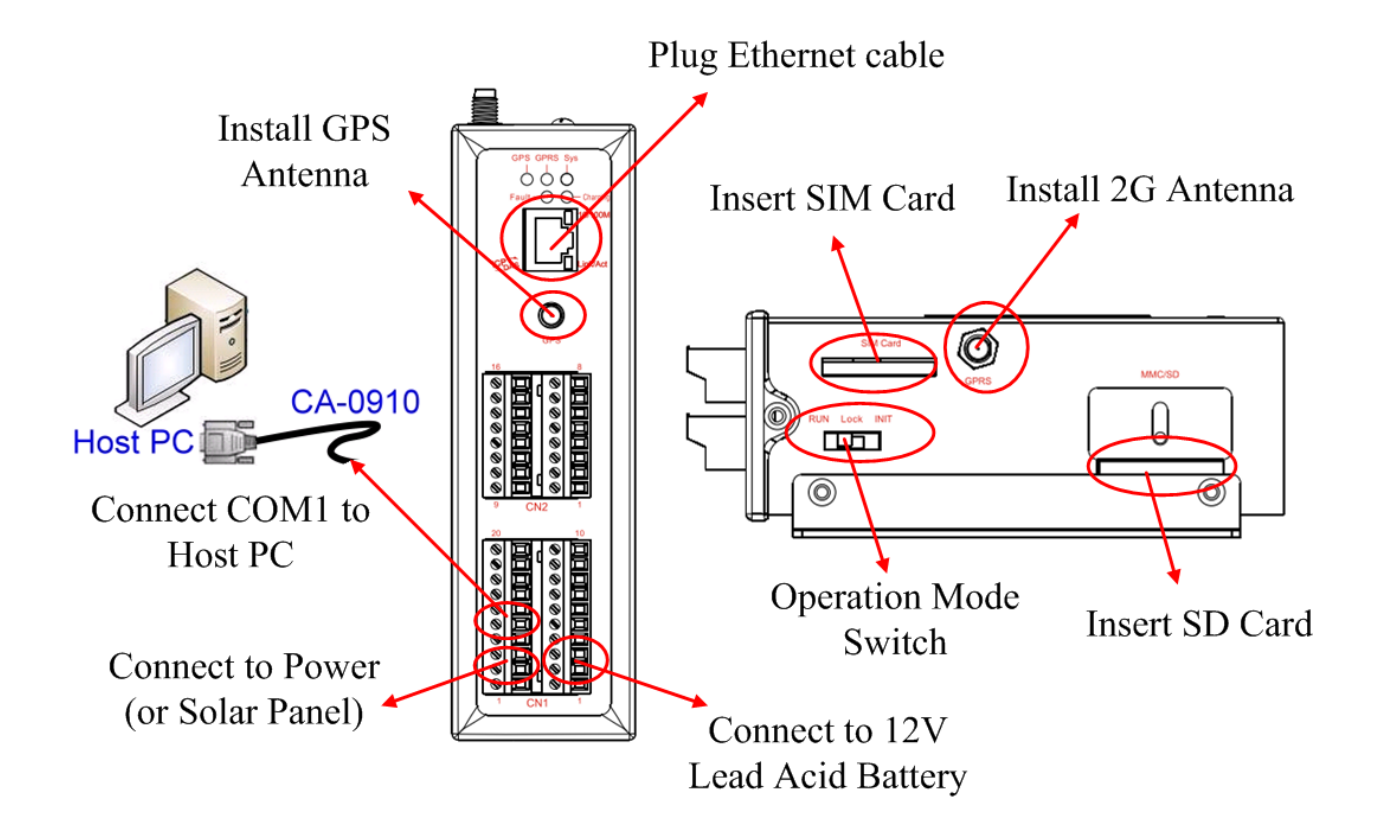

**Operation Mode Switch(操作模式調整)**

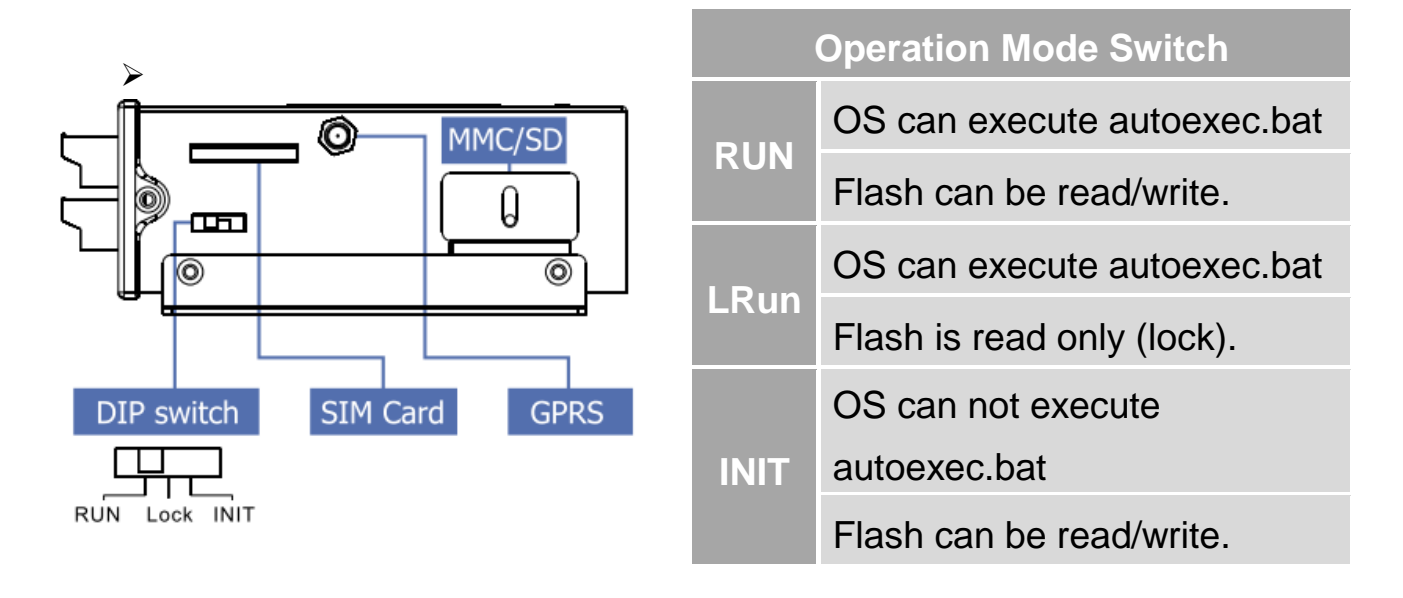

# ■ 接線方式

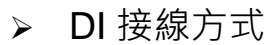

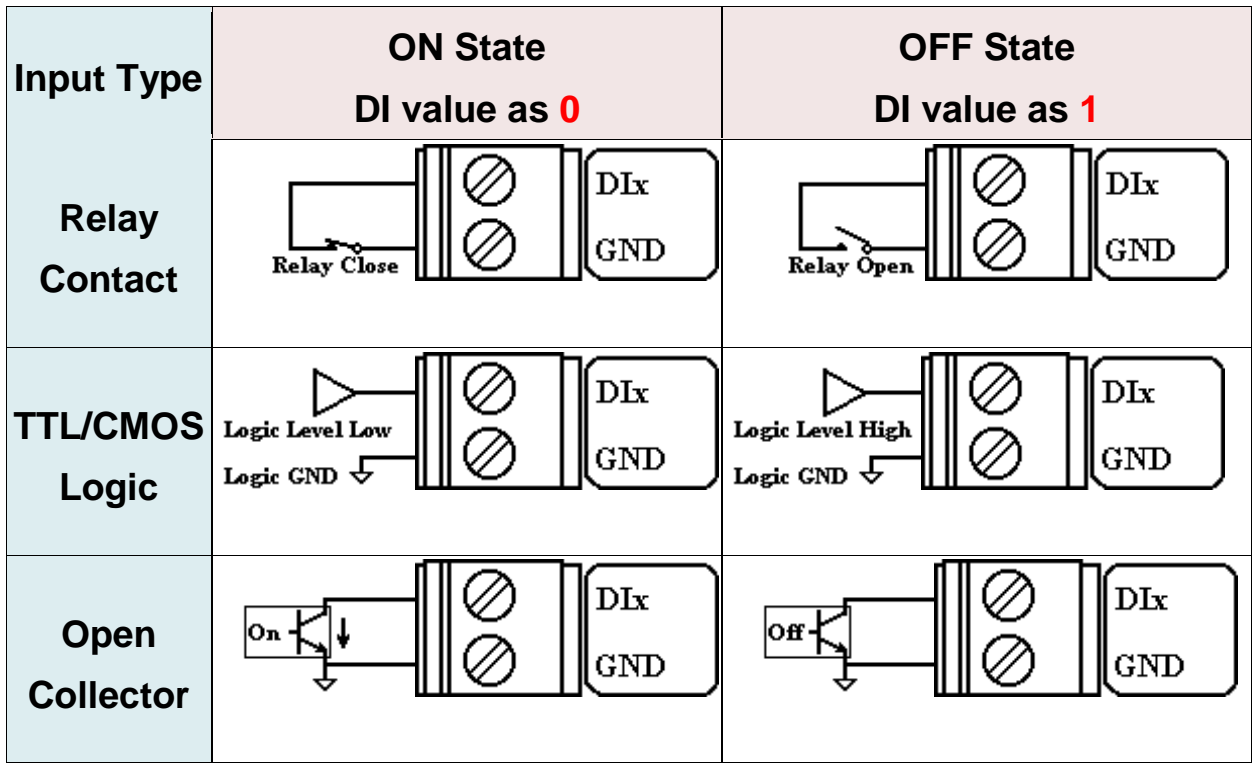

> DO 接線方式

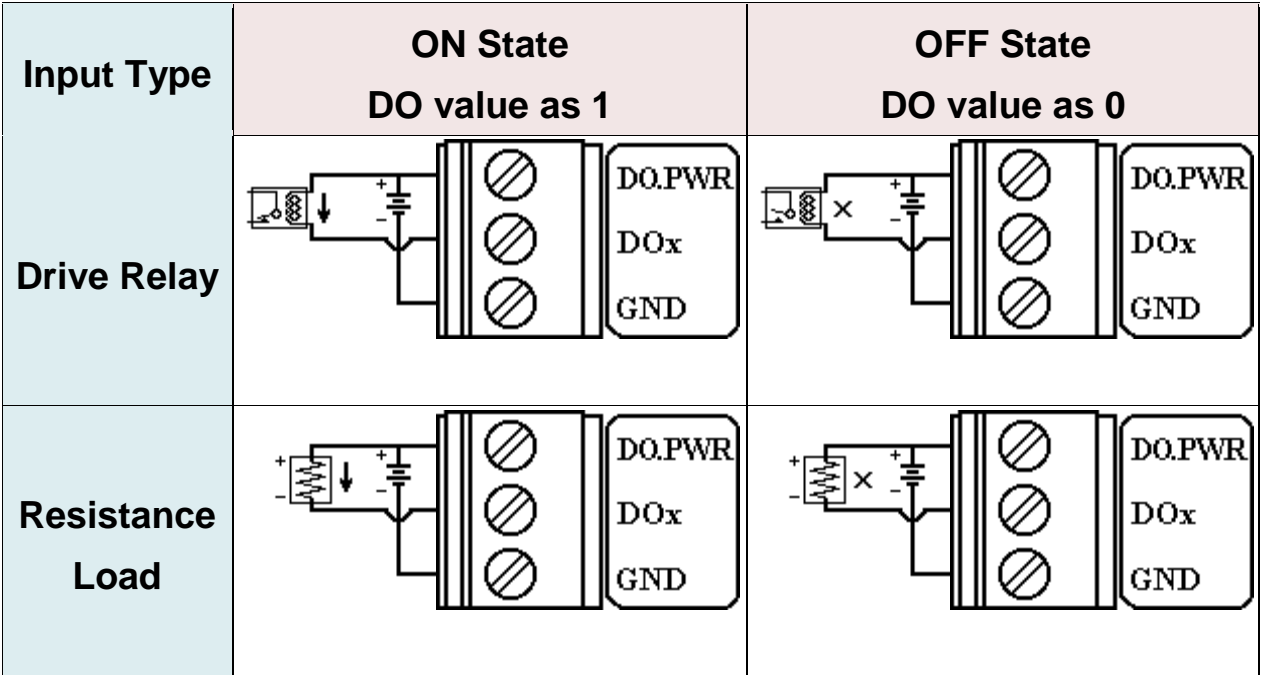

> AI 雷池量測之接線方式

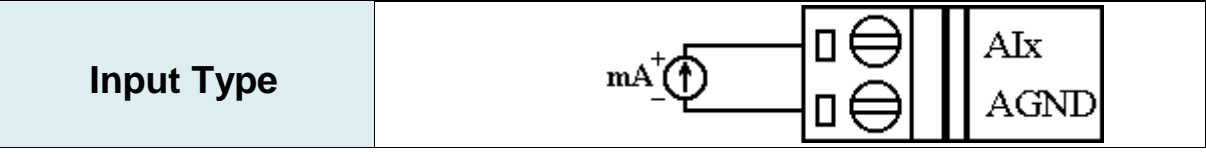

> Relay 接線方式

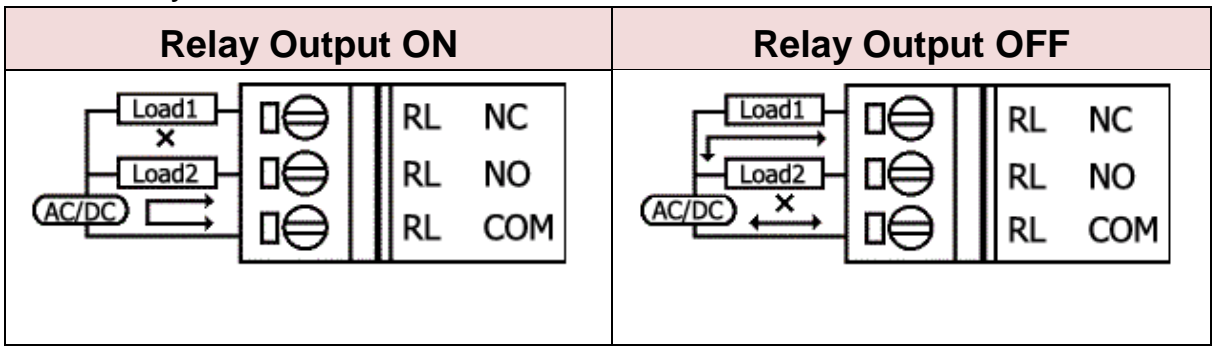

- **從睡眠模式中喚醒 G-4513**
	- A. 當 G-4513 在睡眠模式時,您可透過將"U2 DI" (MCU2 DI) 接至 GND 喚醒 G-4513。
	- B. 當你將"U2 DI" (MCU2 DI) 接至 GND , 讀取"U2 DI"會得到 0。

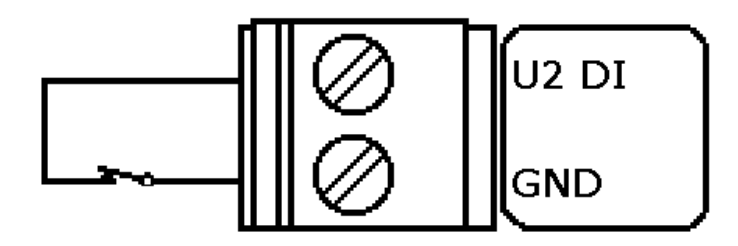

# **2 MiniOS7 工具軟體**

**安裝 MiniOS7 工具軟體**

請由下列網址取得軟體,並安裝:

http://ftp.icpdas.com/pub/cd/8000cd/napdos/minios7/utility/minios7\_utility/

### **執行 MiniOS7 工具軟體**

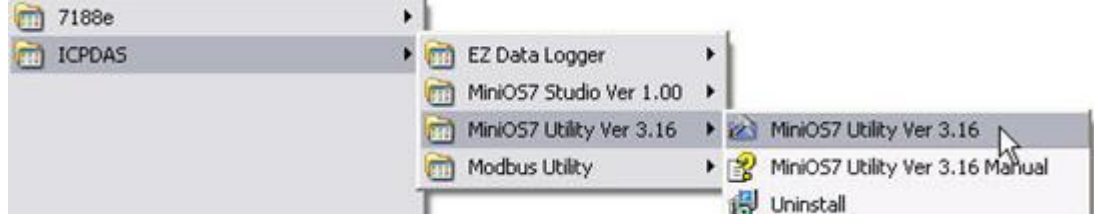

# **由 PC 連線到 G-4513,請建議新連線**

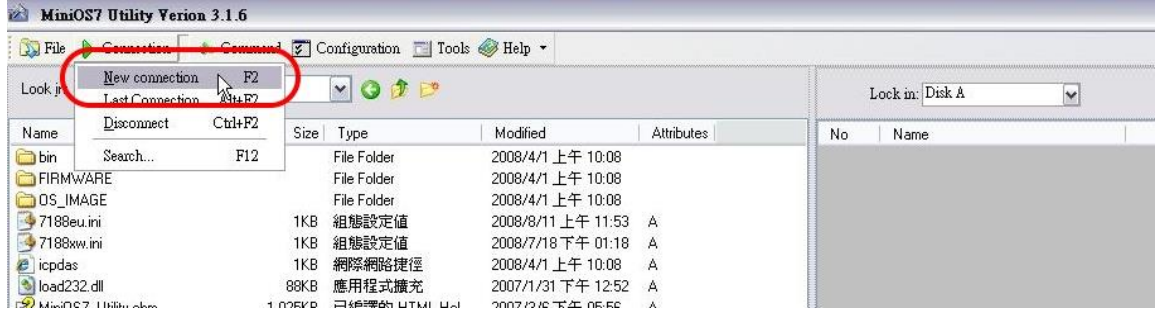

# **設定連線之 COM Port 參數**

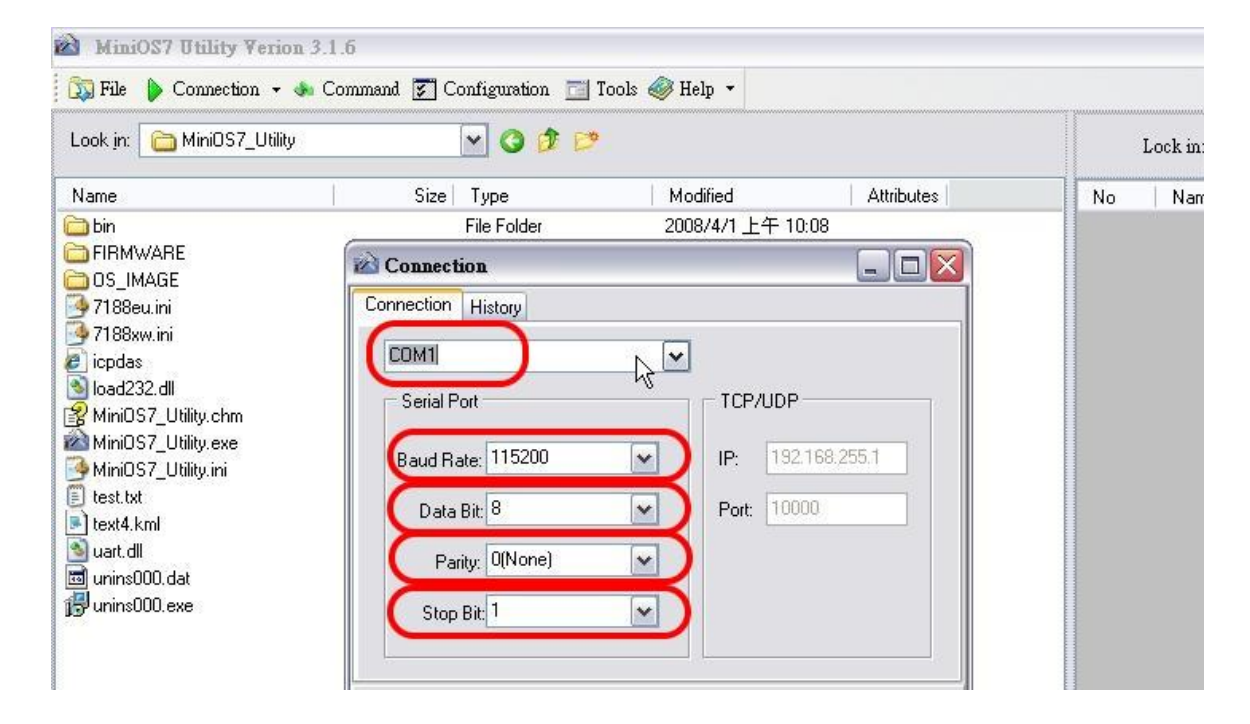

#### **提示及警告**

G-4513 預設 COM Port 參數為 115200, 8, N, 1

# ■ 下載程式到 G-4513

**A**. 請由下列路徑取得範例程式:

CD: \napdos\G-4513\Software\Demo

http://ftp.icpdas.com/pub/cd/usbcd/napdos/G-4513/software/demo

B. 點選"Look in"下拉式選單, 指定程式載入位置。

**C**. 拖曳程式到右側視窗,如下圖,即可載入程式。

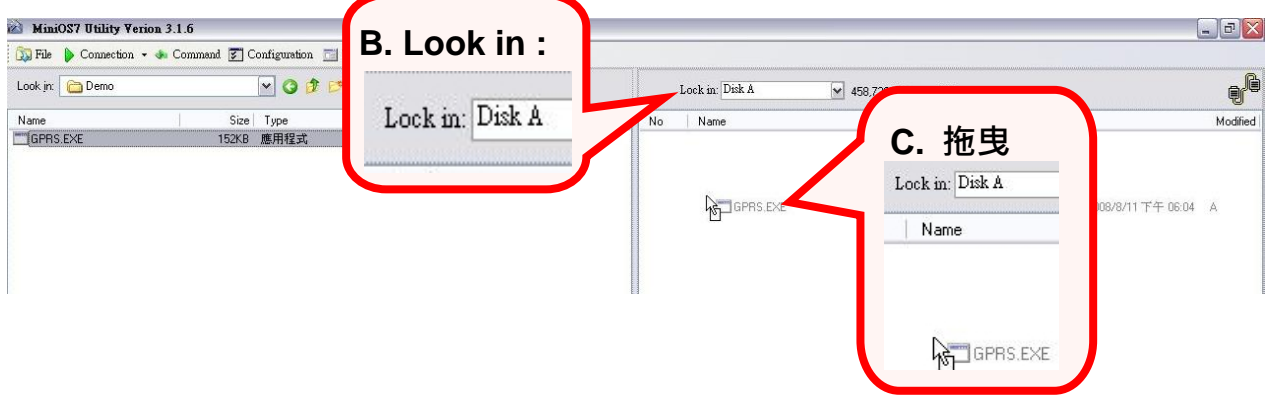

■ 4.6 執行程式

**Step 1**:於檔案上點右鍵,選"Run"。

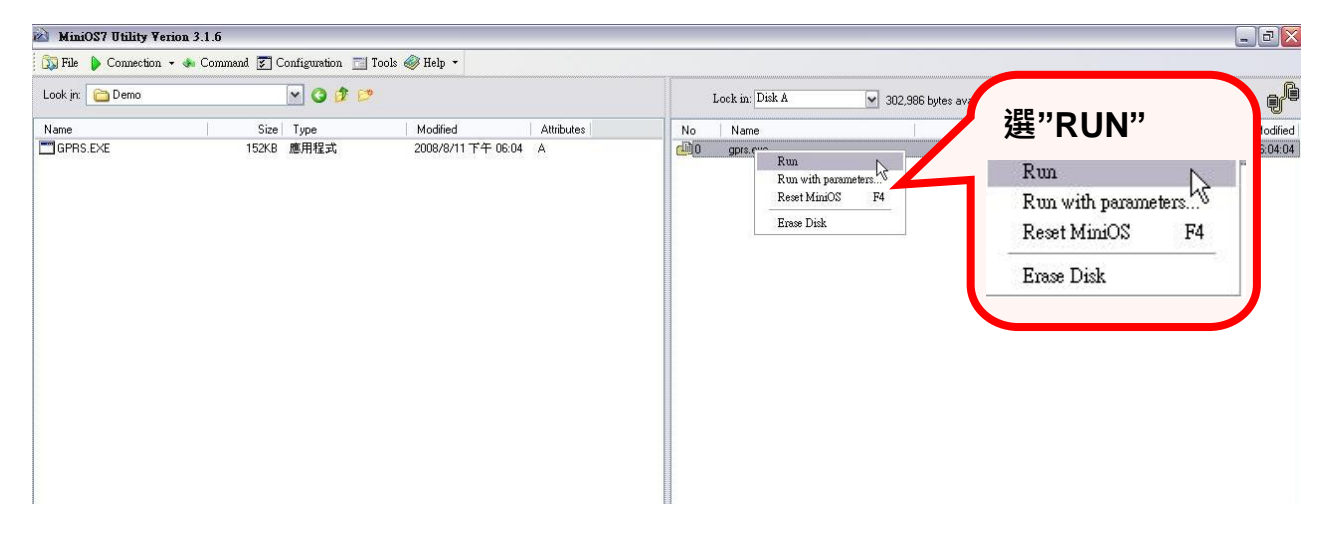

**Step 2**:若使用 7188XW(或上一步中程式沒有成功執行),請於以下 畫面的視窗中鍵入"run"來執行程式。

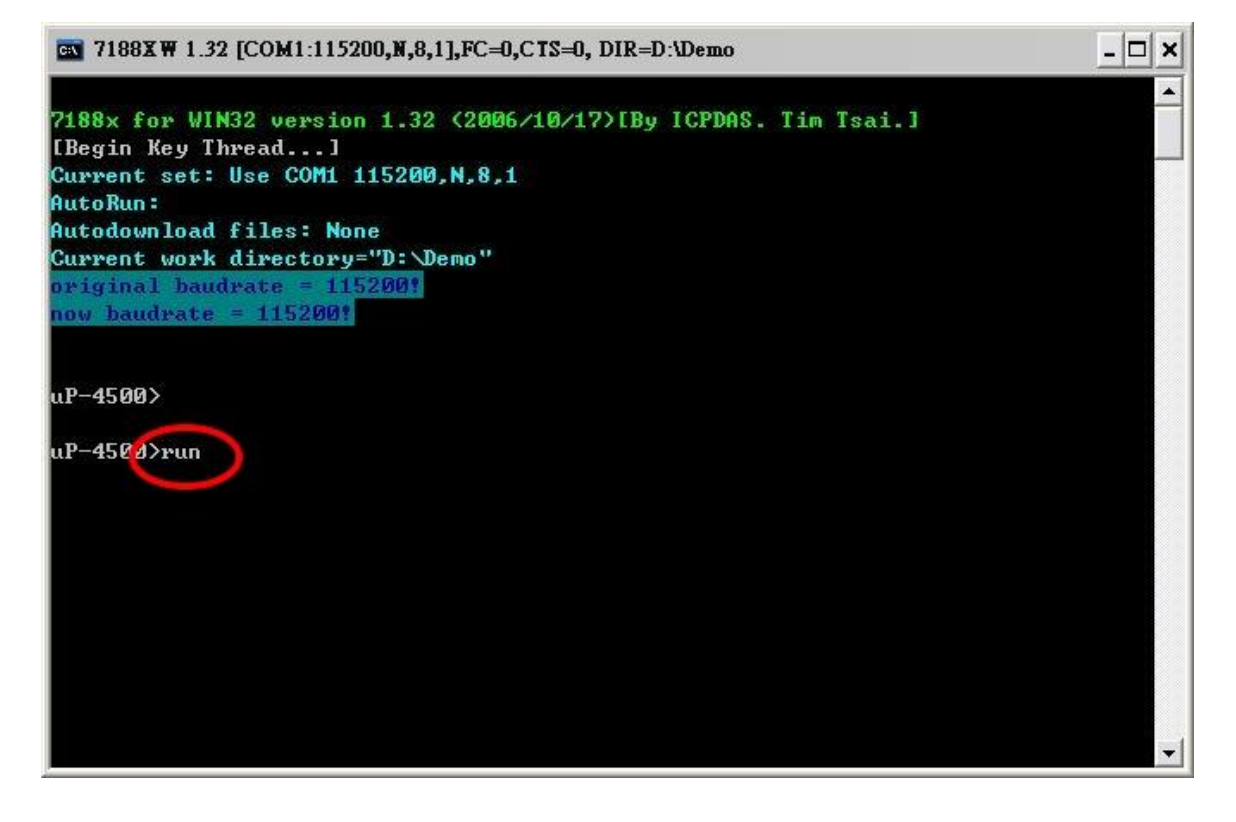